## **Sisukord**

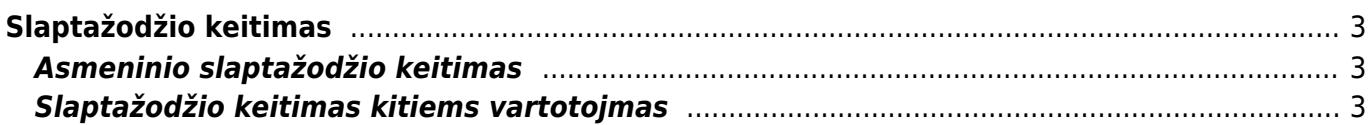

Directo Help - https://wiki.directo.ee/

## <span id="page-2-0"></span>**Slaptažodžio keitimas**

## <span id="page-2-1"></span>**Asmeninio slaptažodžio keitimas**

Norint pasikeisti slaptažodį reikia eiti:

Nustatymai → Asmeniniai nustatymai → Vartotojas.

Įveskite dabartinį slaptažodį, naują slaptažodį bei pakartokite naująjį slaptažodį. Viską suvedus lango apačioje reikėtų paspausti mygtuką "Išsaugoti".

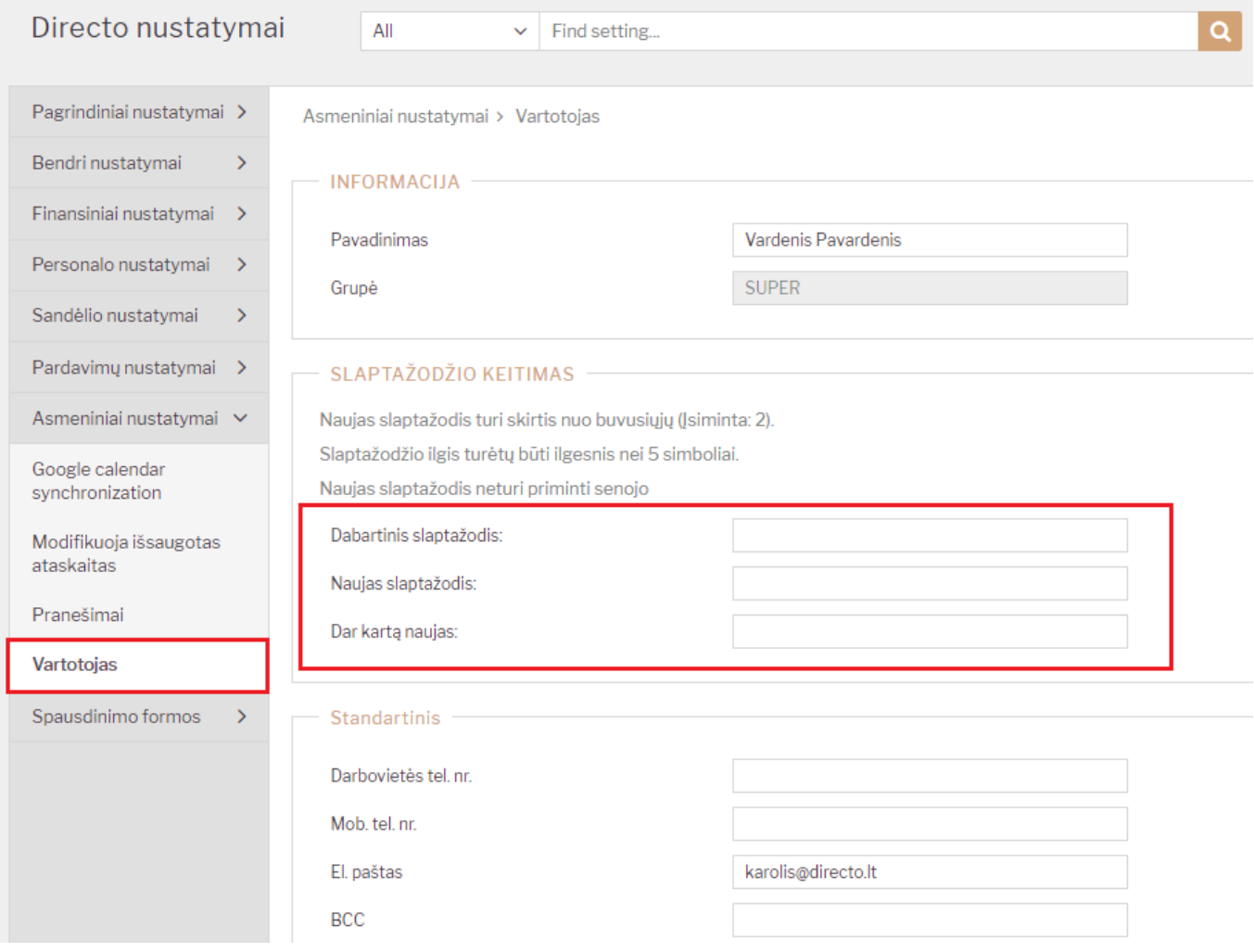

## <span id="page-2-2"></span>**Slaptažodžio keitimas kitiems vartotojmas**

Norint pakeisti slaptažodį kitiems vartotojams, reikia eiti:

Nustatymai → Bendri nustatymai → Vartotojai.

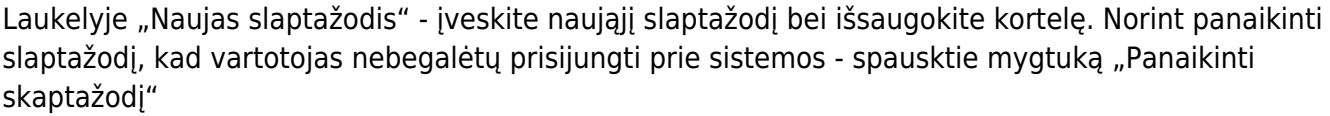

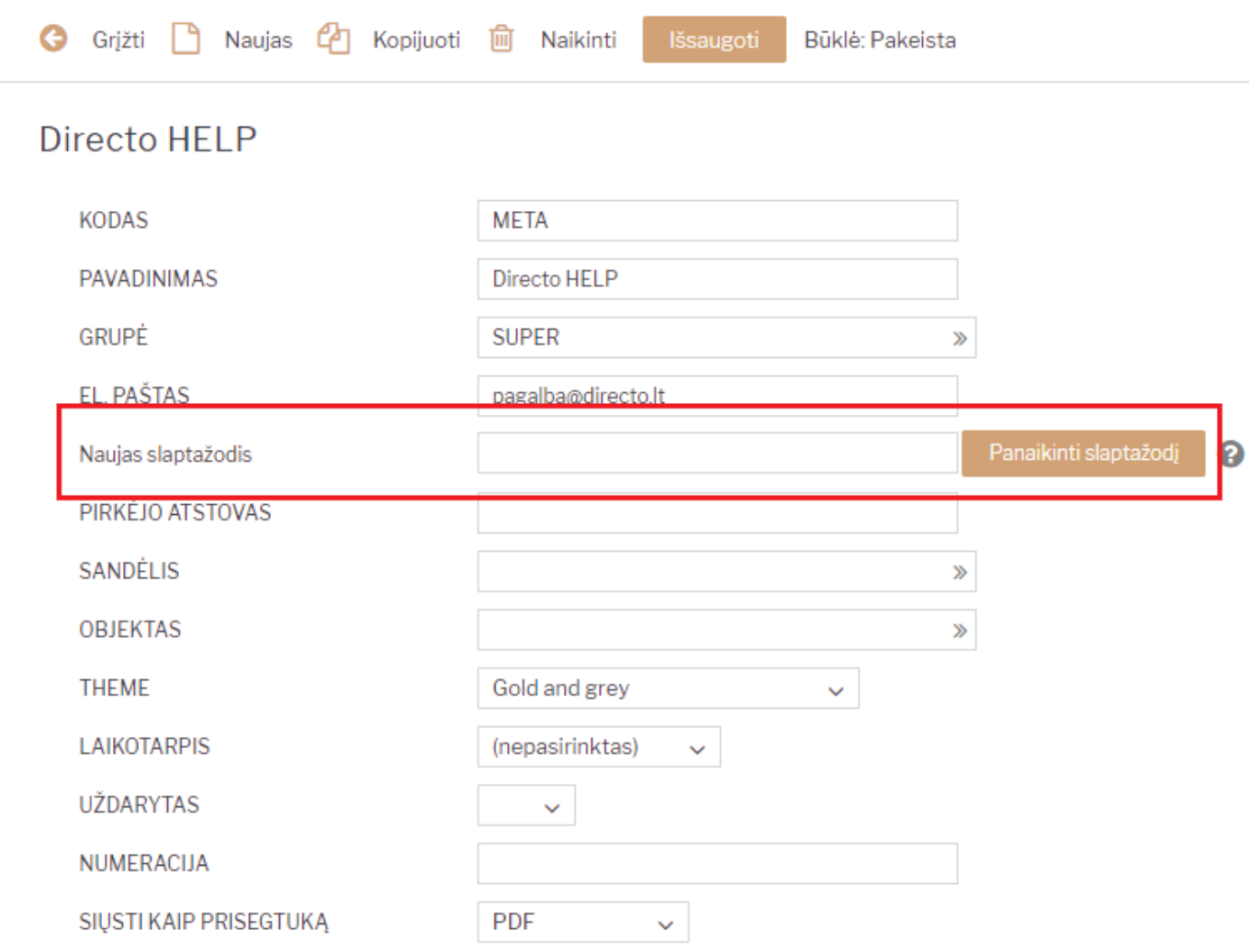

Kad leistų koreguoti kitų vartotojų slaptažodžius - reikalingos nustaymų koregavimo teisės.

From: <https://wiki.directo.ee/> - **Directo Help**

Permanent link: **[https://wiki.directo.ee/lt/pass\\_change?rev=1559736423](https://wiki.directo.ee/lt/pass_change?rev=1559736423)**

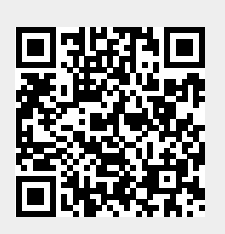

Last update: **2019/06/05 15:07**

 $\left| \rule{0cm}{1.4cm} \right|$